IT Help Desk Fax  $\#$  410-706-4191 Center for Information Technology Services (CITS) help@umaryland.edu University of Maryland, Baltimore www.umaryland.edu/helpdesk 601 West Lombard Street, Room #540 Baltimore, MD 21201 410-706-HELP (4357) September 2010

## How do I find my UMB Barcode?

The UMB Barcode is displayed on the back of your UMB1*One* Card. If you do not have your UMB1*One* Card, you can find your barcode online in the myUMB Portal.

1. Log into the myUMB Portal ([https://myumb.umaryland.edu\)](https://myumb.umaryland.edu/) with your myUMB ID and password.

**NOTE:** If you do not have myUMB ID and password set up, click on the link *First Time User, Setup Password*. For further assistance, visit<http://www.umaryland.edu/helpdesk/products/myumblogin>.

2. Under the Enterprise Menu section, click on the 'Lookup UMB Bar Code' link.

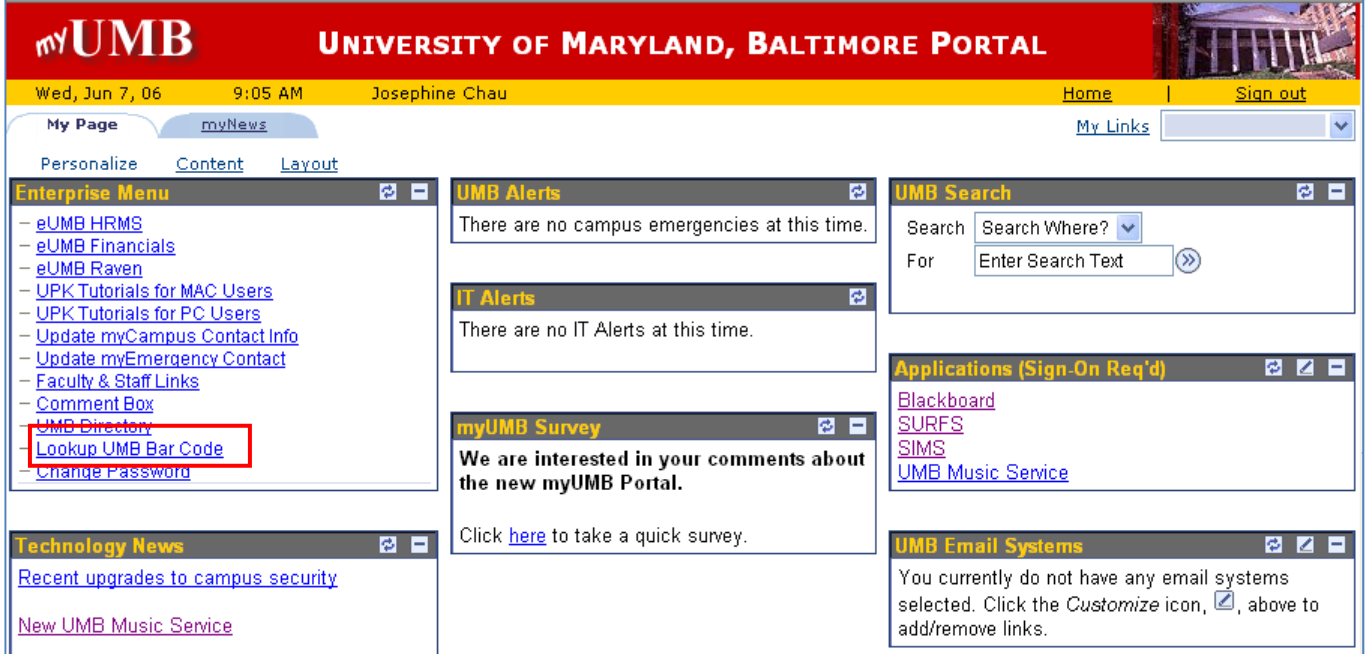

3. After a few moments, your UMB barcode will be displayed on the screen. The number should be 14 digits in length.

Questions?

For questions concerning your UMB1*One* Card barcode, call the IT Help Desk at 410-706-HELP (4357) or send an email to: [help@umaryland.edu](mailto:help@umaryland.edu).